# OPC-Server and configurator Schnelleinstieg / Getting Started

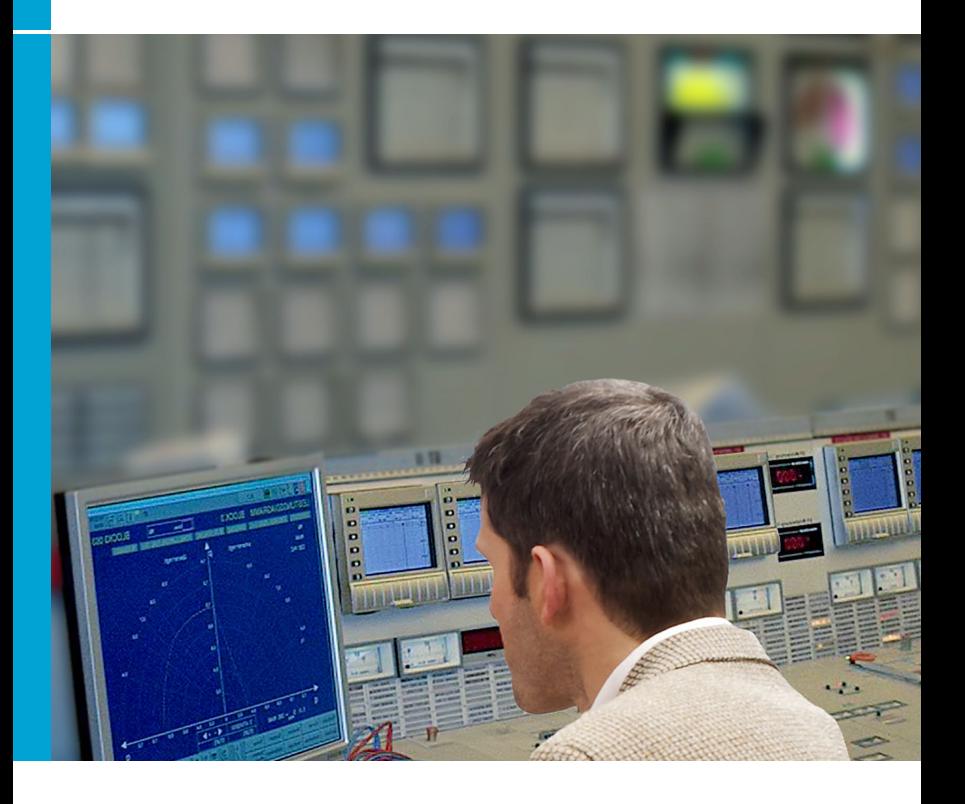

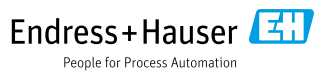

#### Registered trademarks

Microsoft®, Windows®, Vista®, Windows Server® and the Microsoft logo are registered trademarks of the Microsoft Corporation.

All other brand and product names are trademarks or registerd trademarks of the companies and organisations in question.

#### General information

This OPC Server was developed in order to enable access to data from Endress+Hauser devices. This data is made available to OPC clients in real time. Communication is made either by using an RS232/RS485 interface or a TCP/IP connection.

The OPC Server can communicate with the following devices:

- Alphalog, Ecograph A/C/T, Memograph, Memograph M/S - RMS621, RMC621, RMM621, FML621, RH33, RS33, RA33 The operating language is English.

#### Software update

Should you already have a valid License for the OPC Servers, you can download the most up to date version from the Internet using the address www.endress.com

#### System requirements

Operating system: Vista, Windows 7, Windows 8, Windows 10, Windows Server 2008, Windows Server 2010;

Processor: 1 GHz or higher; operation memory: 1 GB RAM or more. The ".NET Framework 2.0 Redistributables" is required for installation. If needed, it can be downloaded from the Microsoft homepage.

## Copyright and liability

All Rights reserved. COPYRIGHT Endress+Hauser Wetzer

The software program "OPC Server" and the accompanying documentation are the property of Endress+Hauser. It is prohibited to reproduce, distribute or store in a digital form any part of this program or documentation without written permission from Endress+Hauser. Infringement of this ruing can lead legal prosecution and lead to damage liability.

#### Delivery contents

You will receive a complete OPC Server package consisting of:

- CD cover
- These short form instructions
- Installation CD with the following contents:
	- 1. OPC Server software installation file setup.exe
	- 2. Multi-lingual complete operating instructions BA223R
	- 3. Additional information on the OPC Server and Windows XP Service pack
	- 2 "UsingOPC via DCOM with XP SP2.pdf"

## Licence

Once you have installed the software onto your computer you indicate that you accept the respectiove licence conditions.

You will find the complete licence agreement on CD-ROM.

## 1. OPC Server specification

This OPC server follows the requirements of the OPC specification to provide data access to an OPC client. This server implements OPC Data Access (DA) version 1.0, 2.0 and 3.0 of the OPC custom interface.

This OPC server requires very little configuration after installation. It manages its communication automatically. Providing optimal device polling with no additional configuration required by the user. This provides a flexible and powerful method to access data that is still simple to manage.

#### 1.2 What values can be made available?

Dependent on the device type the following values are available: Instantaneous values from Analog channels, Digital channels (digital combinations), Mathematic channels, Totalizers, Date/time (Memograph S)

## 2. Installation of the OPC Servers (configurators)

Before installing this software make sure that you have administration rights on your PC.

We recommend to remove (uninstall) any previously installed version of the OPC Server before installing the actual version. Open the Windows control menu "Add or Remove Programs", which is accessible through the "Control Panel".

Note: No uninstalling previous versions of the OPC Server may lead to installation corruption!

The OPC Server is distributed on a CD-ROM. The installation is auto-start, once the CD has been inserted into the CD-ROM drive.

If not, the installation program must be manually started. To do this, open the appropriate CD-ROM directory with the Windows Explorer (or with another file manager program) and run the "setup.exe".

The Installation Wizard will guide you through the installation process of the OPC Server. The OPC Server may only be installed if the licence agreement (shown in "Licence agreement" dialog) is accepted.

The OPC Server can be installed either as a full version or as a trial version. The trial version is only valid for thirty days. After the expiration of this time limit the trial version of the OPC Server stops its main functionality. Installation of the full version of the OPC Server requires a unique combination of "Serial numbers" and a "Registration key". See "Label of

Authenticity" (attached to the last page of this manual).

Note: The "Label of Authenticity" is a silver-coloured label which marks your received software package as an original Endress+Hauser software version. Registration information is supposed to be entered in the appropriate fields of the "Registration information" dialog.

If the "Trial" version is to be installed no registration information is required and the "Serial number" and "Registration key" fields of the "Registration information" dialog must be left empty.

Note: When no registration information is entered or registration information is incorrect the system automatically requests that the OPC Server "Trial" is installed. At this stage the user can also return to the "Registration information" dialog and enter correct "Serial number" and "Registration key".

This OPC Server can be installed in two functional modes – "Application" and "Service"(see 2.1). A dialog "Setup Type" offers the user the selection of the preferred OPC Server function. This function may only be selected during installation of the OPC Server. In order to change it the user has to reinstall the OPC Server.

The installation program of the OPC Server copies and registers all required files and libraries to the local computer and creates an entry in the main menu "Start -> Programs -> Endress+Hauser -> OPC Server" and shortcut on the desktop "E+H OPC Configurator".

#### 2.1 Optional installation methods

The OPC Server might be installed either as a service or as an application. This chapter describes particular issues of the both modes.

#### 2.1.1 The OPC Server as an application

The OPC Server installed as an Application represents OutProc COM server (local or remote). The OPC Server operates as an autonomous program. It is started from the OPC Client whenever it is used. Most OPC Servers have been implemented as local or remote servers up to now. This means the server can be located either on the same computer (local) as the client or on another computer (remote).

#### 2.1.2 The OPC Server as a service

The OPC Server installed as a service represents OutProc COM server (local or remote), which operates with respect to the MS Windows Service definitions. A service application follows the interface rules of the Service Control Manager (SCM). It can be started automatically at system boot, by a user through the Services control panel applet, or by an application that uses the service functions. Services can execute even when no user is logged on to the system. The OPC Server which is running as a service has no user interface (an application window).

#### 2.2 Remote - Local

An OPC Server can be located either on the same computer (local) as the client or on another computer (remote).

#### 3. OPC – configuration

Before you can communicate with Endress+Hauser devices via an OPC Client they must be installed or set-up using the OPC-Configurator.

An exact description how to do this can be found on the enclosed CD-ROM.

#### Eingetragene Warenzeichen

Microsoft®, Windows®, Vista®, Windows Server® und das Microsoft-Logo sind eingetragene Warenzeichen der Microsoft Corporation. Alle anderen Marken- und Produktnamen sind Warenzeichen oder eingetragene Warenzeichen der jeweiligen Unternehmen und Organisationen.

#### Allgemeine Informationen

Dieser OPC Server wurde entwickelt, um einen Datenzugriff auf Geräte von Endress+Hauser zu ermöglichen. Diese Daten werden OPC Clients quasi in Echtzeit zur Verfügung gestellt. Die Kommunikation erfolgt entweder über eine RS232/RS485 Schnittstelle oder eine TCP/IP Verbindung. Der OPC Server verwaltet folgende Geräte:

- Alphalog, Ecograph A/C/T, Memograph, Memograph M/S - RMS621, RMC621, RMM621, FML621, RH33, RS33, RA33 Die Bediensprache ist Englisch.

#### Software Update

Besitzen Sie eine gültige Lizenz des OPC Servers, können Sie im Internet unter www.endress.com die aktuelle Software Version laden.

#### Systemvoraussetzungen

Betriebssystem: Vista, Windows 7, Windows 8, Windows 10, Windows Server 2008, Windows Server 2010;

Speicher: min. 1 GB RAM; Prozessor: min. 1 GHz

Zur Installation wird die ".NET Framework 2.0 Redistributables" benötigt, welche bei Bedarf von der Microsoft-Homepage heruntergeladen werden kann.

#### Copyright und Haftung

All Rights reserved. COPYRIGHT Endress+Hauser Wetzer Das Softwareprogramm "OPC Server" und die begleitende Dokumentation sind Eigentum von Endress+Hauser. Kein Teil dieser Software oder Dokumentation darf ohne die schriftliche Erlaubnis von Endress+Hauser reproduziert, verteilt oder in digitaler Form gespeichert werden. Eine Verletzung dieser Bestimmungen kann zum Gegenstand strafrechtlicher Verfolgung werden und zu Schadensersatzforderungen führen.

## Lieferumfang

Sie erhalten ein komplettes OPC Server Paket, bestehend aus

- CD Hülle
- dieser Kurzanleitung
- Installations CD mit folgendem Inhalt:
	- 1. OPC Server Software Installations Datei setup.exe
	- 2. Ausführliche mehrsprachige Betriebsanleitung BA223R

3. Zusatzinformationen zu OPC Server und Windows XP Service pack 2 "UsingOPC via DCOM with XP SP2.pdf"

deutschland<br>Deutschland<br>Deutschland<br>Deutschland<br>Deutschland<br>Deutschland<br>Deutschland<br>Deutschland<br>Deutschland<br>Deutschland<br>Deutschland<br>Deutschland<br>Deutschland<br>Deutschland<br>Deutschland<br>Deutschland<br>Deutschland<br>Deutschland<br>Deutsc Indem Sie die Software auf Ihrem Computer installieren, erklären Sie, dass Sie die Bedingungen der entsprechenden Lizenzvereinbarung akzeptieren. Die vollständige Lizenzvereinbarung befindet sich auf der CD-ROM.

## 1. OPC Server Spezifikation

Dieser OPC Server erfüllt die Anforderungen der OPC Spezifikationen, Daten einem OPC Client zur Verfügung zu stellen.

Dieser Server erlaubt OPC Data Access (DA) Version 1.0, 2.0 und 3.0. Der OPC Server benötigt nur geringfügige Konfigurationseinstellungen nach der Installation. Die Kommunikation erfolgt durch automatische Geräteerkennung, ohne zusätzliche Einstellungen des Bedieners.

Der OPC Server ermöglicht flexiblen und leistungsfähigen Datenaustausch, bei komfortabler und einfacher Bedienung.

#### 1.1 Welche Werte können zur Verfügung gestellt werden?

Je nach Gerätetyp können folgende Werte zur Verfügung gestellt werden: Momentanwerte von Analogkanälen, Digitalkanälen (Digitalverknüpfungen), Mathematik, Gesamtzähler, Datum / Uhrzeit (Memograph S)

## 2. Installation des OPC Servers (Configurators)

Bevor Sie mit der Installation der Software beginnen, stellen Sie bitte sicher, dass Sie auf Ihrem Computer Administratorrechte haben.

Bevor Sie die aktuelle OPC Server Version installieren, empfehlen wir bereits existierende Versionen des OPC Servers zu entfernen (deinstallieren). Öffnen Sie das Windows Menü "Programme ändern oder entfernen" im Menü

"Systemsteuerung".

Hinweis: Wird eine bereits vorhandene Version des OPC Servers nicht entfernt, kann dies bei einer Neuinstallation zu Fehlern führen.

Die Installation startet sobald die CD in das CD Laufwerk eingelegt wird. Ist dies nicht der Fall, muss das Installationsprogramm manuell gestartet werden. Öffnen Sie hierzu mit dem Windows Explorer (oder einem anderen File Management Programm) das entsprechende Installationsverzeichnis und starten Sie die "Setup.exe". Folgen Sie den Anweisungen des Installations Wizards. Um die Installation vollständig durchführen zu können, müssen Sie die Lizenzvereinbarung akzeptieren (erscheint im "Licence agreement" Dialogfenster).

Der OPC Server kann entweder als Vollversion oder als Trialversion installiert werden. Die Trialversion ist 30 Tage gültig.

Nach Ablauf dieses Zeitraums endet die Funktionsfähigkeit der Trialversion. Bei Installation der Vollversion müssen Sie eine gültige Kombination aus "Serial number" und "Registration key" eingegeben - zu finden auf dem "Label

of Authenticity" (siehe Rückseite dieser Kurzanleitung).

Hinweis: An dem "Label of Authenticity", einem silberfarbenen Aufkleber, erkennen Sie, dass es sich bei der vorliegende Software um eine Originalsoftware von Endress+Hauser handelt.

Für die Installation der Trialversion brauchen Sie keine Installationsinformationen eingegeben, d.h. die Felder können leer bleiben.

Hinweis: Werden keine "Registration information" oder eine nicht gültige Kombination aus "Serial number" und "Registration key" eingegeben, erfolgt automatisch die Weiterleitung zur Installation der Trialversion. Zu diesem Zeitpunkt kann der Anwender zum Dialogfenster "Registration information" zurückkehren um eine gültige Kombination aus "Serial number" und "Registration key" einzugeben.

Im Dialogfenster "Setup Type" wird dem Anwender die Möglichkeit gegeben, die gewünschte Funktion des OPC Servers zu wählen (siehe 2.1). Diese Auswahl kann nur während der Installation getroffen werden. Soll die Funktion später geändert werden, muss der OPC Server neu installiert werden.

Das Installationsprogramm des OPC Servers kopiert alle notwendigen Dateien und Libraries auf den Computer.

Es wird ein Eintrag im Hauptmenü unter "Start -> Alle Programme -> Endress+Hauser -> OPC Server" erzeugt und ein Icon "E+H OPC Configurator" auf dem Desktop erstellt.

#### 2.1 Optionale Installationsmethoden

Der OPC Server kann als "Service" oder als "Applikation" installiert werden.

#### 2.1.1 Der OPC Server als Applikation

Der OPC Server als Applikation erfüllt OutProc COM Server (local oder remote). Der OPC Server arbeitet als selbstständiges Programm und wird bei Bedarf vom OPC Client gestartet. Der OPC Server kann sowohl auf dem selben Computer (local), als auch auf einem anderen Computer (remote), als der OPC Client installiert werden.

## 2.1.2 Der OPC Server als Service

Der OPC Server als Service erfüllt OutProc COM Server (local oder remote) und arbeitet nach den Microsoft Windows Servicedefinitionen.

Eine Service-Anwendung folgt den Schnittstellenrichtlinien des "Service Control managers" (SCM). Die Anwendung kann automatisch bei Systemstart durch den Benutzer über "Systemsteuerung -> Verwaltung -> Dienste", oder durch eine andere Anwendung, welche die Servicefunktionen verwendet, gestartet werden.

Servicefunktionen können ausgeführt werden, auch wenn kein Benutzer im System angemeldet ist. Der OPC Server als Service hat keine Bedienoberfläche.

## 2.2 Remote - Local

Der OPC Server kann sowohl auf dem selben Computer (local), als auch auf einem anderen Computer (remote), als der OPC Client installiert werden.

## 3. OPC – Konfiguration

Bevor Sie über einen OPC Client mit Geräten von Endress+Hauser kommunizieren können, müssen diese mit Hilfe des OPC-Konfigurators angelegt, bzw. konfiguriert werden. Eine genaue Beschreibung finden Sie auf der mitgelieferten CD-ROM.

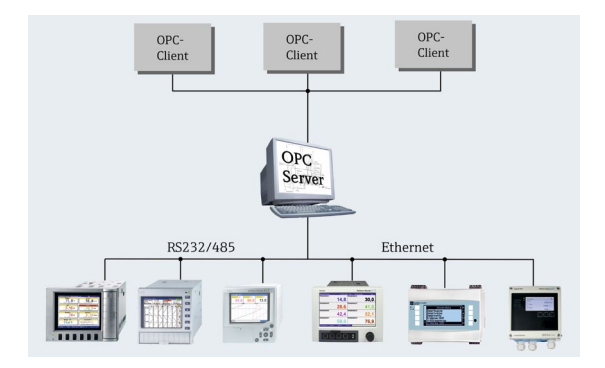

#### www.addresses.endress.com

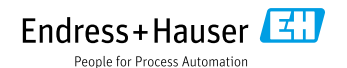